**札幌四十雀サッカークラブ**

**ホームページ投稿要領**

札幌四十雀サッカークラブホームページ (<https://sapporo-shijuukara.com/>)への投稿要領です。 2023/12/04 現在、WordPress の VKBlock プラグインを利用したブログ機能への投稿となっています。

## **1 ログイン**

メールアドレス、パスワードを入力しログインします。 ※ユーザ権限に投稿権限が必要です。

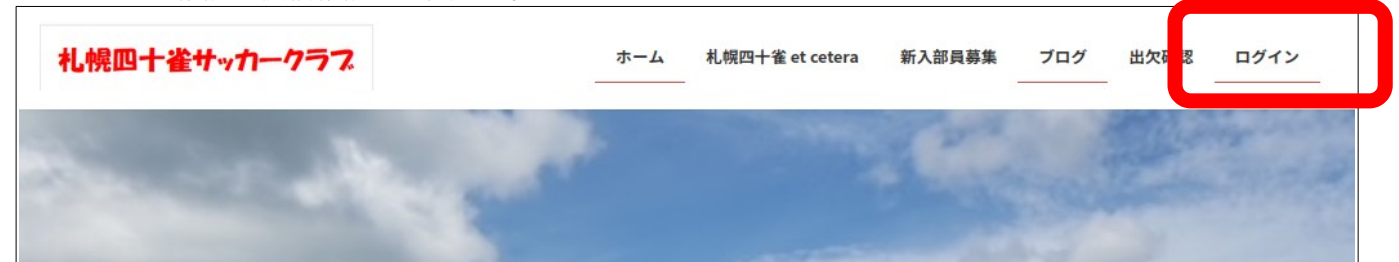

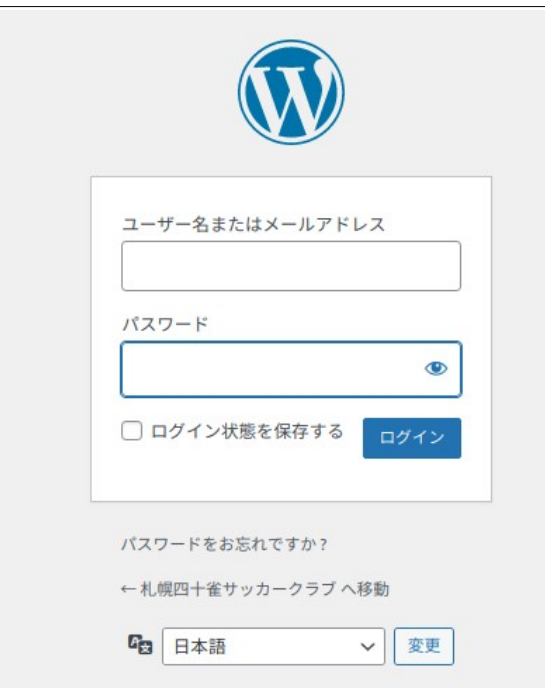

ログインすると上部に管理者メニュー(管理者権限を保有する場合)、上部右にユーザ名が表示されます。

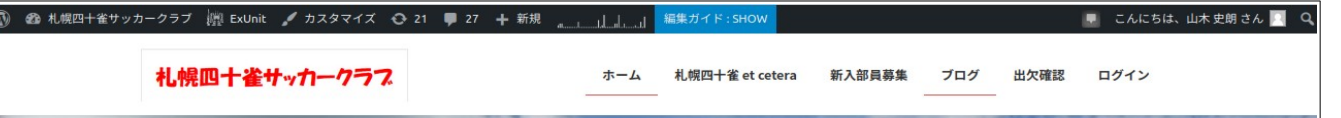

上記画面の「+新規」メニューから「投稿」を選択すると新規投稿画面へ遷移します。 ※「札幌四十雀サッカークラブ」メニューから「ダッシュボード」を選択すると、ダッシュボードの「投 稿」メニューより過去の投稿に対して編集や新規投稿が可能です。

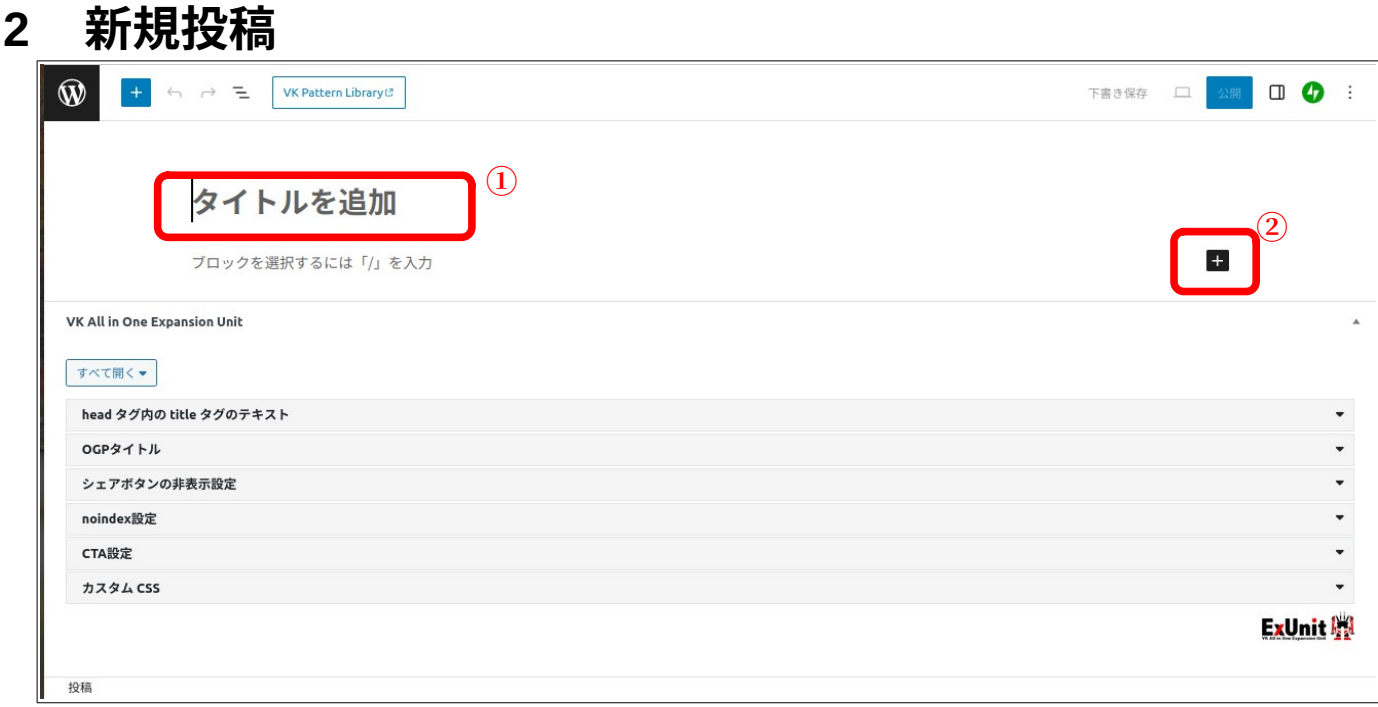

### **2.1 タイトルの記入**

「タイトルを追加」(1)の表示部をクリックし、タイトルを記入します。

#### **2.2 ファイルの挿入**

画像以外のファイル(PDF や doc など)を挿入する場合は、「+」アイコン(②)をクリックし、「すべ て表示」(③)を選択し、「ファイル」(④)を選択します。

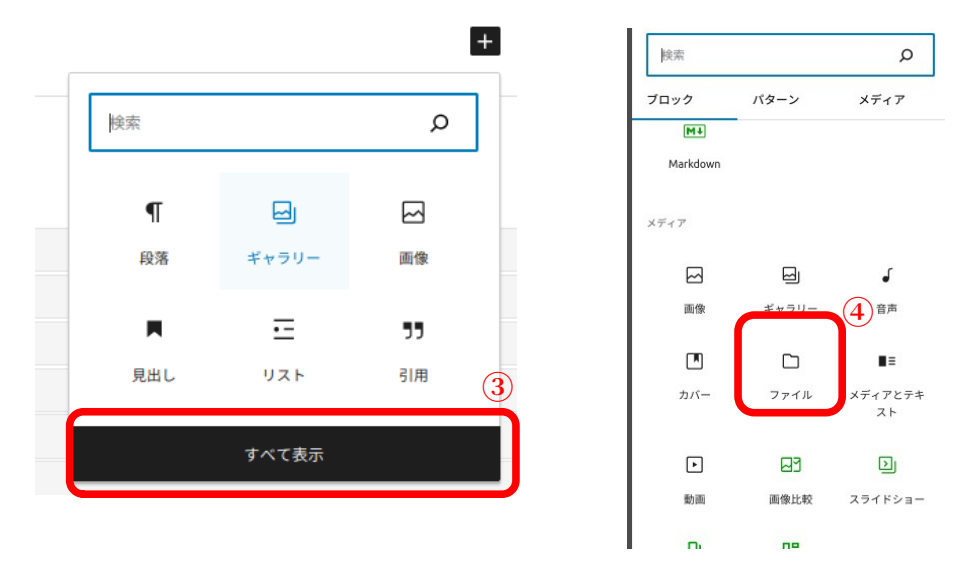

「アップロード」または「メディアライブラリ」からファイルを選択します。

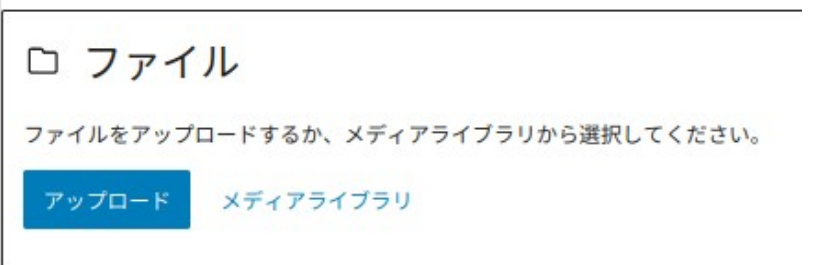

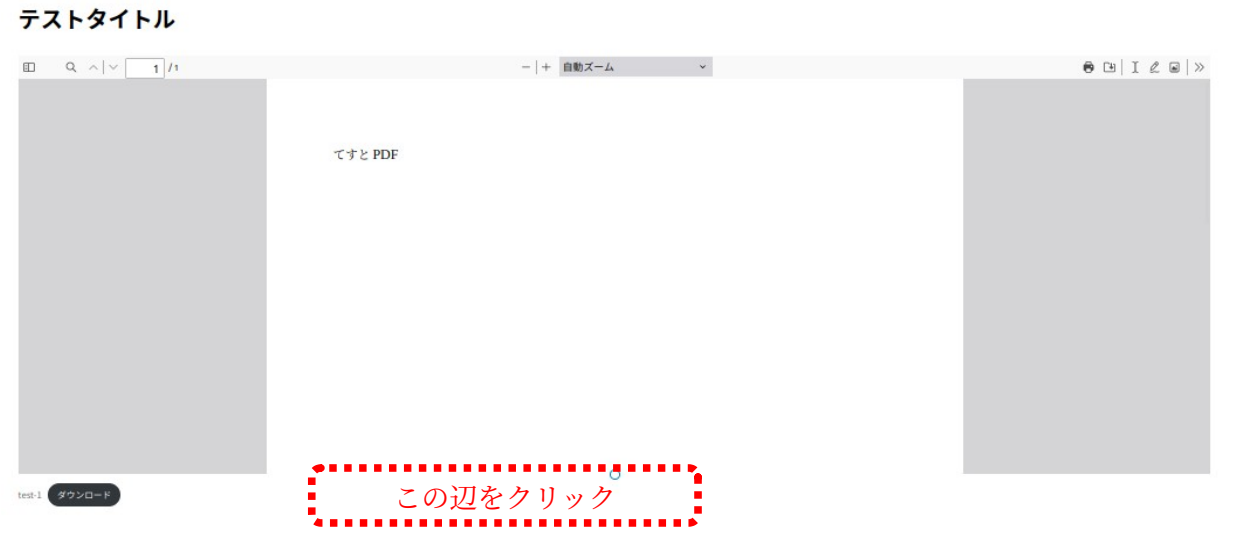

#### **2.3 本文の挿入**

ファイルを挿入した場合など、「ブロックを選択・・」の表示が出ていない場合は、空いている領域(挿 入したファイルの下など)をマウスでクリックすると、+ボタンが表示され、再度空き領域でクリックす るか、+ボタンで「段落」を選択すると本文入力が可能になります。

例:上記 PDF ファイルアップロード後、空き領域でマウスクリックした状態

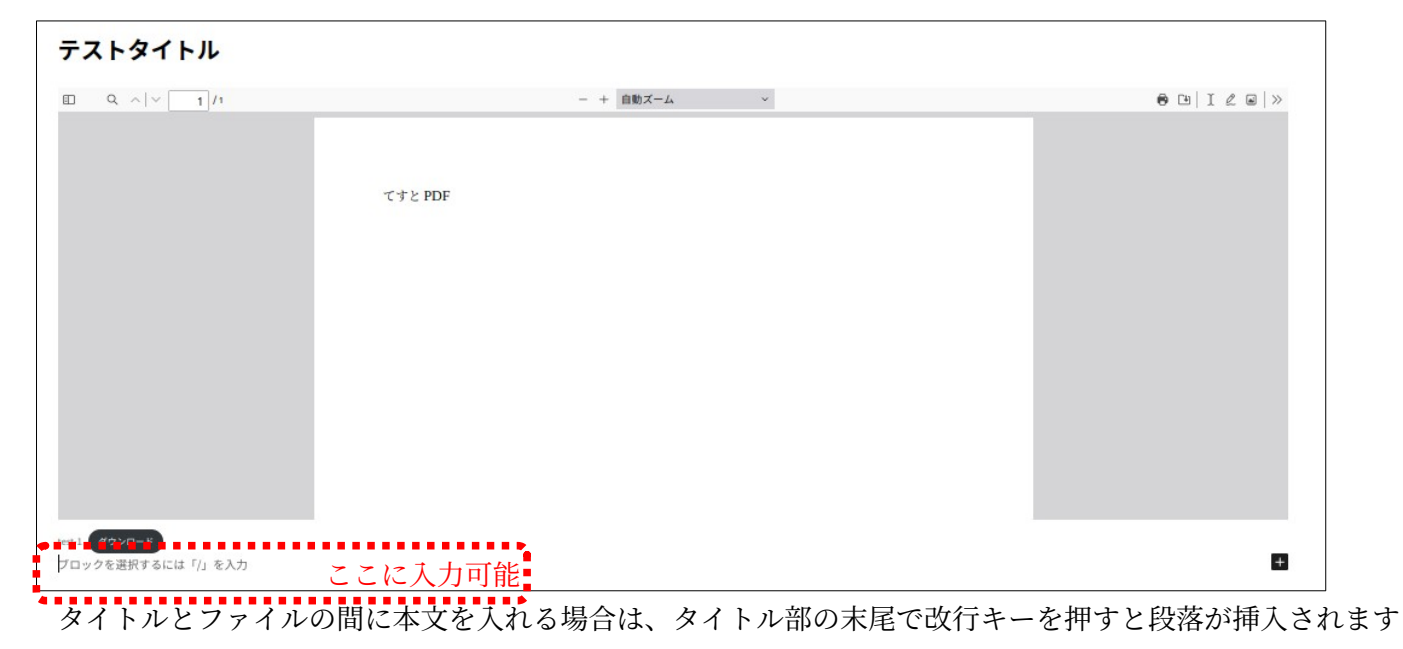

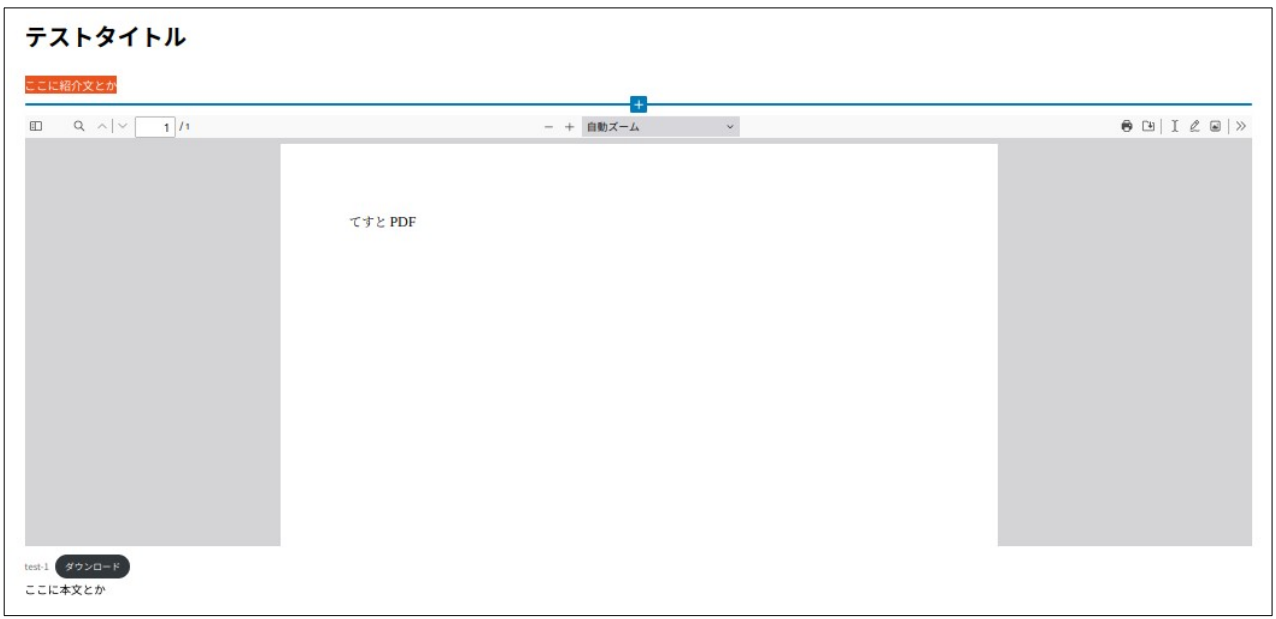

編集中の内容は、プレビュー画面でいつでも参照することができます。

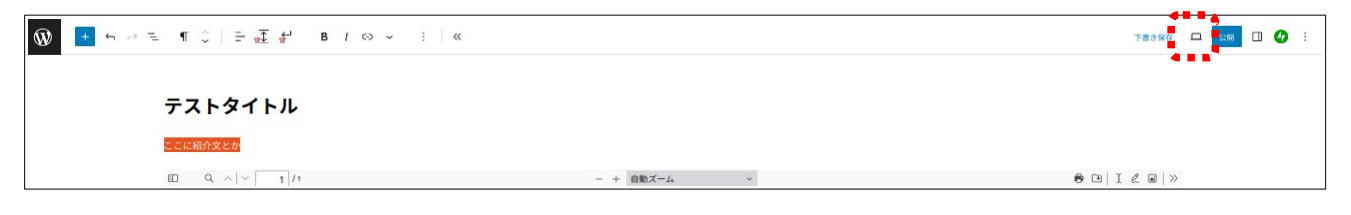

 $\overline{\phantom{0}}$ 

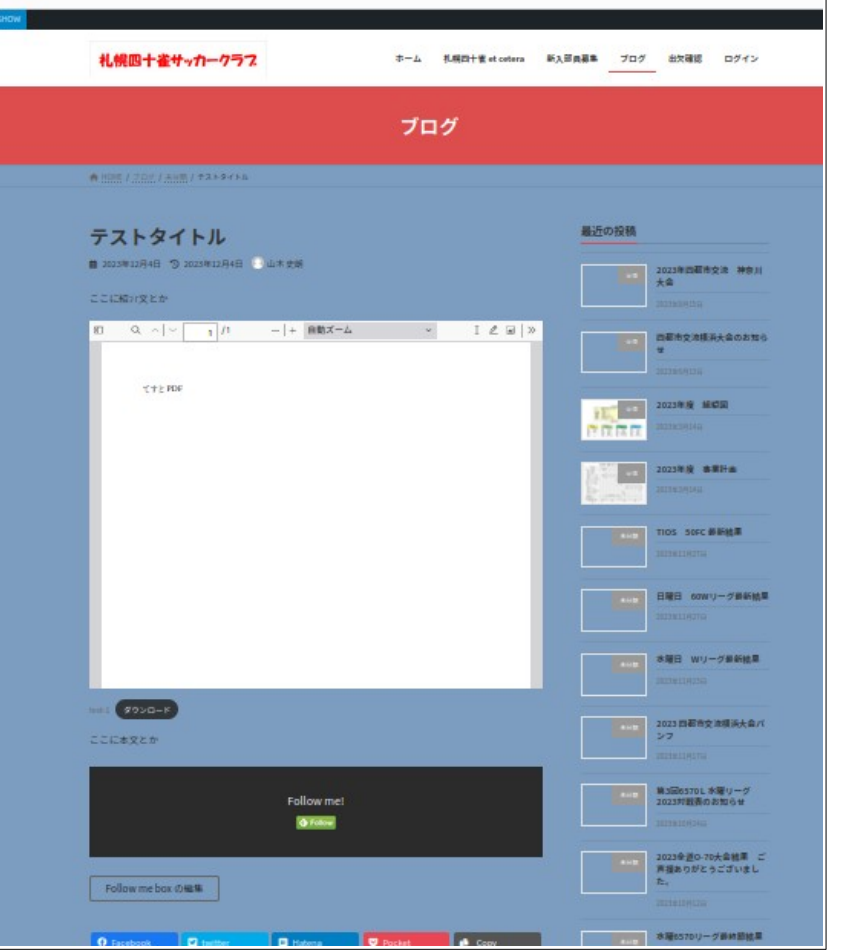

## **2.4 公開**

右上の「公開」ボタンを押し、公開条件を設定して公開します。

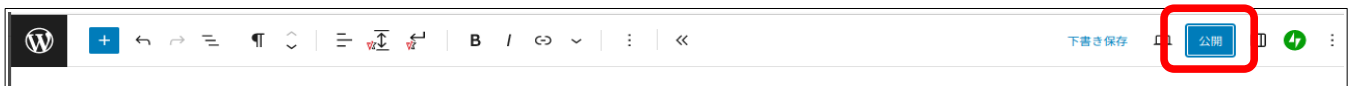

 $\overline{\phantom{a}}$ 

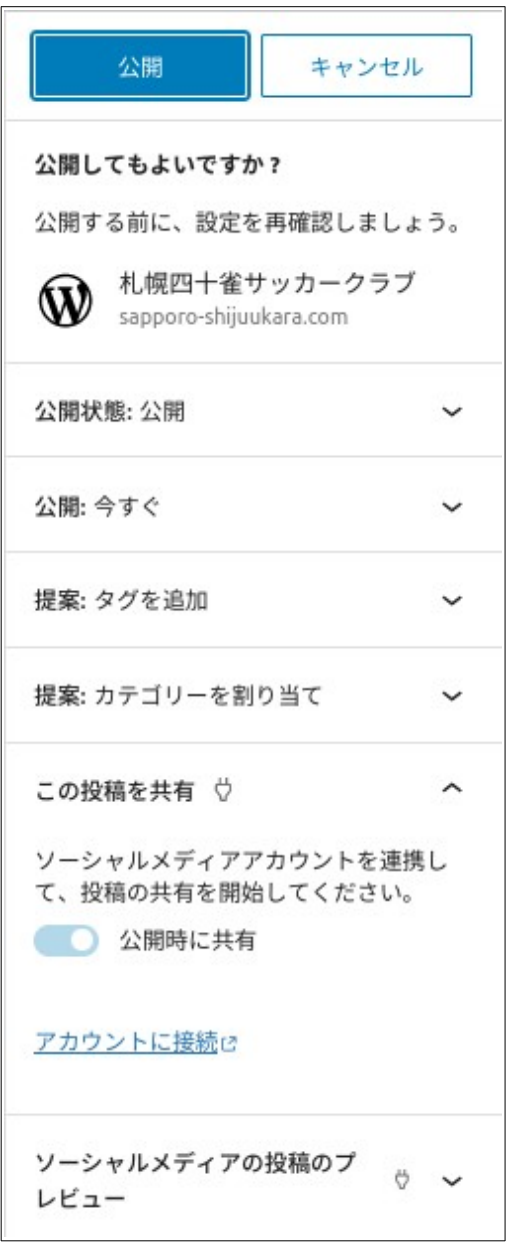

# **3 付記**

本ドキュメントは 2023/12/04 f\_yamaki (山木史朗)が作成したもので、随時更新される可能性があります ご意見/お問い合わせは山木までご連絡ください。

メールアドレス: [f\\_yamaki@da2.so-net.ne.jp](mailto:f_yamaki@da2.so-net.ne.jp)

携帯電話:090-1383-1866

その他: 一般 SNS (X/Facebook/Instagram/mastdon・・・)の他、ChatWork/Slack/Google meet/Teams/Zoom 等でも連絡可能です。まずメールまたは携帯電話でご連絡ください。